### CS 571 Building User Interfaces

# JavaScript An Introduction

Prof. Yuhang Zhao
Computer Sciences, UW-Madison

### Disclaimer

- This is not a comprehensive introduction to JS, so below are links to great additional resources:
  - MDN Web Docs
  - DevDocs
  - W3 Schools
  - FreeCodeCamp

# What will we learn today?

- Overview of web programming
- Syntax, JS for Java developers
- Interacting with user-facing elements

# Live Q&A Reminder

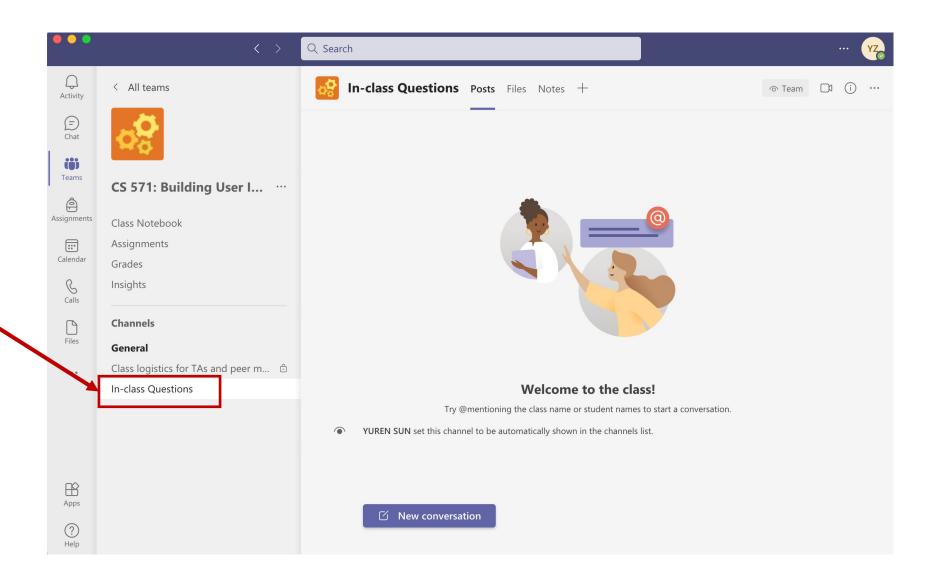

# What will you need?

- A modern web browser (developer tools enabled)
- A source-code editor (e.g., Visual Studio Code, Atom, Sublime Text)

# A little bit of history

- JavaScript (JS) was developed by Netscape Communications (Brendan Eich) in 1995 to make the web more dynamic – a "glue language" for HTML
- Mocha > LiveScript > JavaScript > Jscript (Microsoft)
- Client-side and server-side JS (e.g., Node.js)
- Standardization through ECMAScript (ES)

### How does the "front-end" of the web work?

• A three-layered cake:

• HTML: Base cake layer

• CSS: Icing

• JS: Clown hidden in the cake

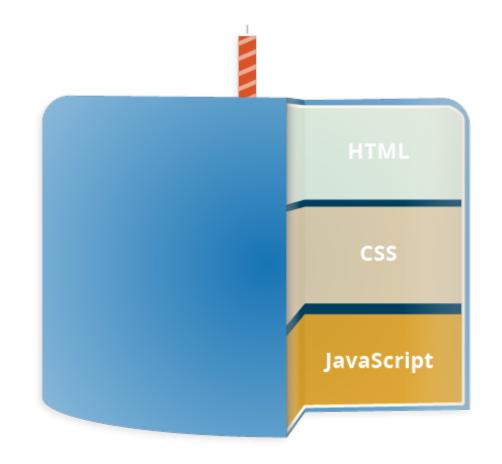

Source: The three layers of designing for the web

### Let's see an example

#### Consider the following very simple HTML page

```
<!DOCTYPE html>
<html>
<head>
</head>
<body>
<h1>My Web Page</h1>
Welcome to my webpage! You can see my resume below. 
<button>Download Resume
</body>
</html>
```

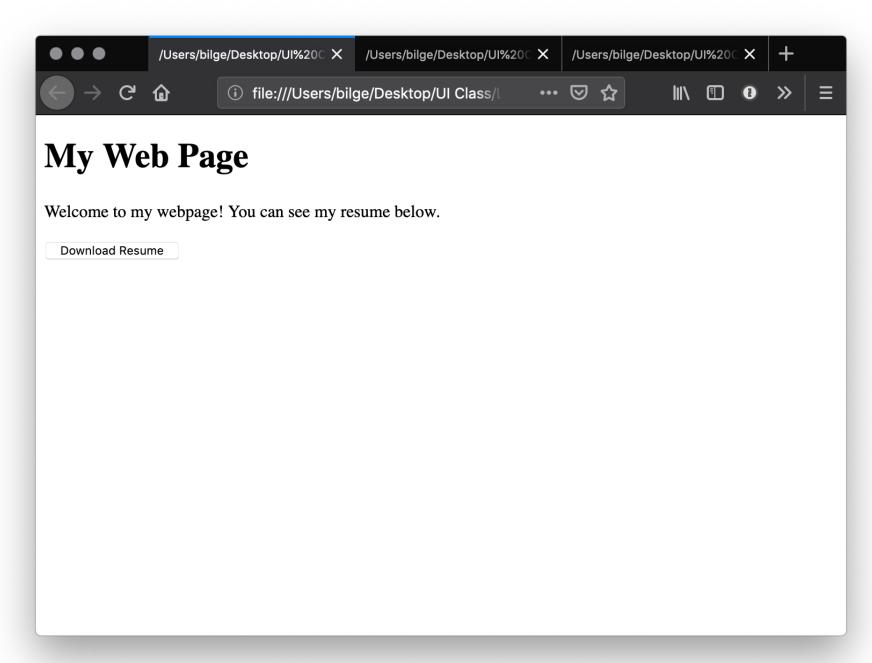

### Let's improve its appearance. Within head then style:

```
body {background-color: lightgrey;}
h1
  color: darkslategray;
  text-align: center;
  font-family: 'Gill Sans', 'Gill Sans MT', Calibri, 'Trebuchet MS', sans-serif}
р
  color: darkolivegreen;
  margin-left: 50px;
  margin-right: 50px;
  font-family: 'Gill Sans', 'Gill Sans MT', Calibri, 'Trebuchet MS', sans-serif}
button {
  background-color: darkolivegreen;
  border: none;
  color: white;
  padding: 15px 32px;
  text-align: center;
  display: inline-block;
  font-size: 16px;
  margin-left: 50px; margin-right: 50px;
  font-family: 'Gill Sans', 'Gill Sans MT', Calibri, 'Trebuchet MS', sans-serif}
```

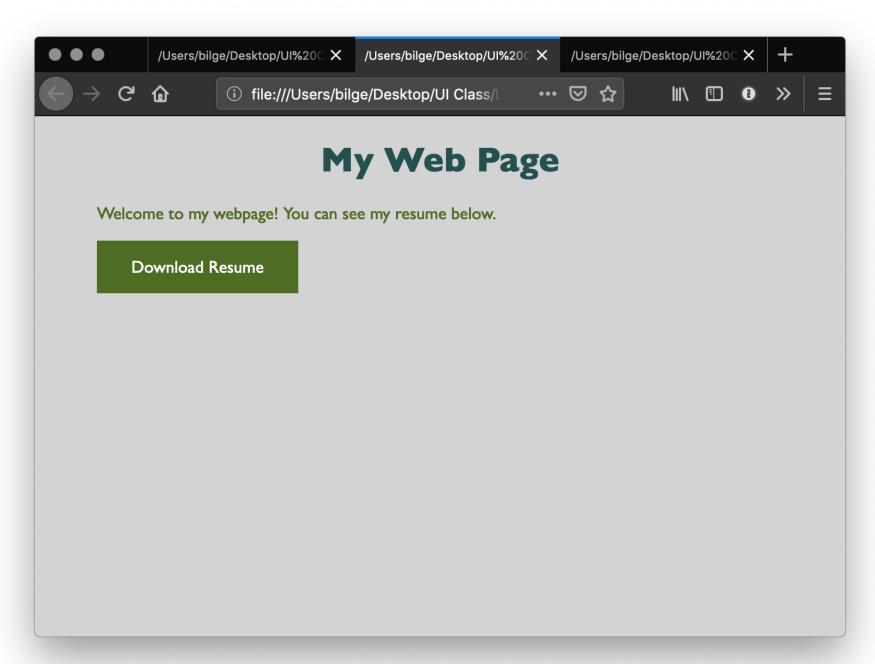

### Let's add some minor interactivity. Within head and then script:

```
function myFunction() {
          document.getElementById("message").innerHTML = "Downloading...";
}
```

#### Then within body:

```
<br/><button onclick="myFunction()">Download Resume</button><br/><pri>d="message">
```

#### **Example code**

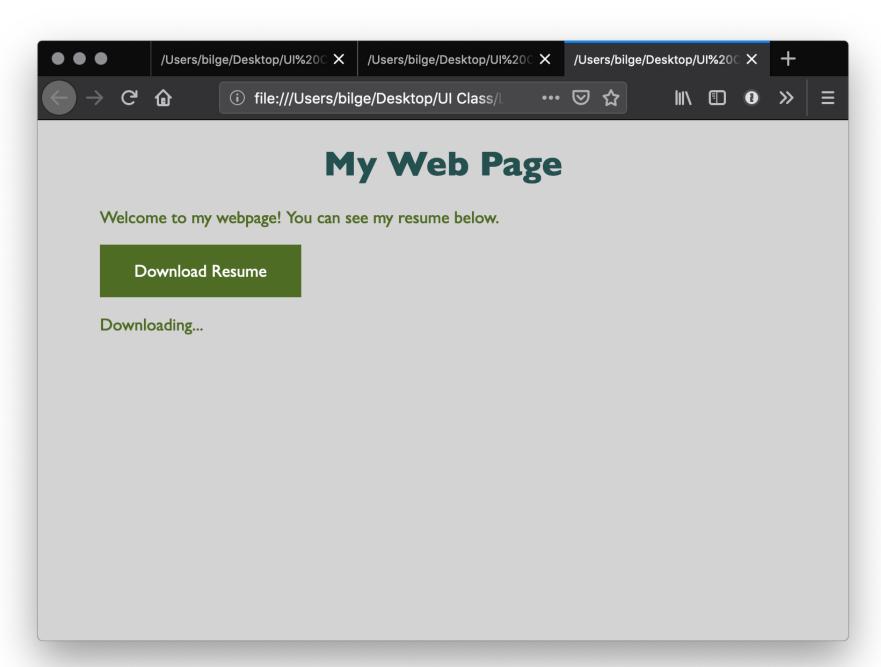

# How does JS interact with the page?

- Internal JS
- External JS
- Inline JS handler

### Internal JS

• Internal JS is included within the HTML inside <script> tags.

```
<script>
// JS goes here
</script>
```

### External JS

• Create a script.js file, which will contain your JS code, and include the file within head:

<script src="script.js" defer></script>

Here, defer indicates that script.js should be executed after the page is parsed.

### Inline JS handlers

<button onclick="myFunction()">Download Resume</button>

Pro Tips 1: In general, inline JS handlers results in inefficient and unorganized code.

Pro Tips 2: Different loading strategies are used for internal JS (loaded based on the location in html) and external JS (defer and async attributes).

# How is JS interpreted?

- All modern browsers have a JS engine, e.g., v8 (Chrome),
   SpiderMonkey (Firefox)
- Node.js encompasses v8 within a C++-based environment to compile JS outside the browser
- In this class, we will exclusively work within the browser environment

Source: List of ECMAScript engines; Node.js

### How do I start JS development?

- In the **browser** best for testing ideas, code, etc.
- In a coding environment best for application development

### Running JS in the browser

Ctrl-Shift-J or Command-Option-J

#### Try out:

console.log("On Wisconsin!")

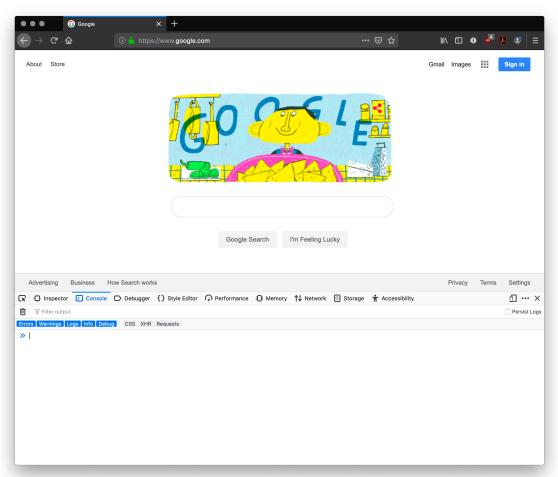

### Running JS in an online sandbox

- https://codepen.io/
- https://codesandbox.io/
- https://glitch.com/
- https://playcode.io/
- https://jsfiddle.net/
- https://jsbin.com/

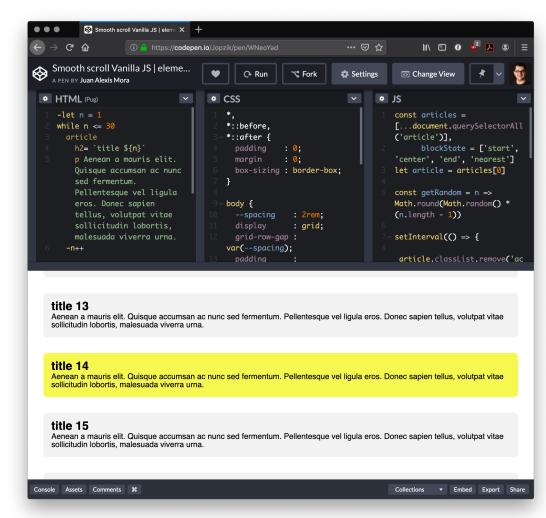

# Running JS in a coding environment

• If you are using VS Code, install *Live Server*, start a simple HTML file, and try adding:

<script>alert("On Wisconsin");</script>

http://127.0.0.1:5500/index.html

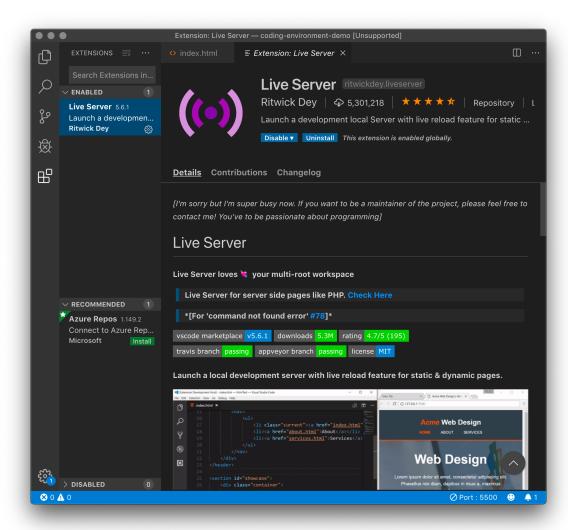

# Syntax, JS for Java Developers

### Variables

- Definition: Variables are containers that hold reusable data
  - ES6 defines seven standard data types: numbers, string, boolean, null, undefined, symbol, object
  - JS is a dynamically, or loosely, typed language, and data type is inferred from the declaration and can be changed over time

### Consider the following three variable containers:

```
var userName = "Jack";
let username = "Jill";
const interestRate = 4.25;
```

- var and let work identically but have different scopes
- var declares a variable that is globally accessible
- let declares a variable that is only accessible within the current block, e.g., a for loop
- const declares a variable that is unchangeable

• JS has a flexible and powerful declaration syntax, for example:

```
var firstName = "Ru", lastName = "Wang", age = 26;
var firstName = "Ru",
lastName = "Wang",
age = 26;
var fullName = firstName + " " + lastName;
```

• Because JS is dynamically typed, you can query the data type:

```
typeof firstName;
"string"
```

# Objects

 Definition: Objects are unordered collections of related data of primitive or reference types – defined using key: value statements

```
var teachingAssistant = {
     firstName: "Alice",
     lastName: "Smith",
     age: 24
}
teachingAssistant;
> {firstName: "Alice", lastName: "Smith", age: 24}
```

# Object Properties

• Different notations to access object properties:

```
teachingAssistant.lastName;
> "Smith"
teachingAssistant["lastName"];
> "Smith"
let userFocus = "lastName";
teachingAssistant[userFocus];
>"Smith"
```

### Arrays

- Definition: An array is a variable that contains multiple elements.
  - Like variables, arrays are also dynamically types.
  - JS arrays can contain elements of different types.

```
var myGradStudents = ["Andy", "David", "Laura"];
myGradStudents[3] = "Nathan";
myGradStudents:
> ["Andy", "David", "Laura", "Nathan"]

myGradStudents[4] = 4;
myGradStudents;
> ["Andy", "David", "Laura", "Nathan", 4]
```

### **Functions**

• **Definition**: A procedure that includes a set of statements that performs a task or calculates a value. The function must be defined and called within the same scope.

Functions can be used to perform specific tasks.

```
function fahrenheitToCelcius(temperature) {
    return (temperature - 32) * 5/9;
}
fahrenheitToCelcius(77)
> 25
```

**Source: Functions** 

Functions can also serve as methods associated with objects.

```
var lastestWeatherReport = {
       temperature: 77,
       humidity: 64,
       wind: 6,
       celcius: function() {
               return (this.temperature -32) * 5/9;
latestWeatherReport.temperature;
> 77
latestWeatherReport.celcius();
> 25
```

# Anonymous functions

 Definition: Anonymous functions are declared without named identifiers that refer to them.

#### Form 1:

```
var firstItem = function (array) {return array[0]};
```

Form 2 ("arrow" functions):

```
var firstItem = array => return array[0];
```

Source: Zen Dev

# Declared vs. Anonymous

• Advantages of *declared* and *anonymous* functions are:

| Named     | Anonymous |
|-----------|-----------|
| Debugging | Scope     |
| Recursion | Brevity   |

Source: Scott Logic

### Conditionals

• Definition: Conditionals allow the code to make decisions and carry out different actions depending on different inputs.

#### Three types:

- 1. if... else statements
- 2. switch statements
- 3. Ternary operator

# Comparison and logical operators

- === and !== (identical to/not identical objects)
- == and != (identical to/not identical *values*)
- < and > (less/greater than)
- <= and => (less/greater than or equal to)
- && (AND)
- || (OR)

#### Example *strict equality* comparison:

```
var ta1 = 1;
var ta2 = "1";
console.log(ta1 === ta2);
>false
```

#### Example abstract equality comparison:

```
var ta1 = 1;
var ta2 = "1";
console.log(ta1 == ta2);
>true
```

Pro Tip: In JS, any value that is not false, undefined, null, 0, NaN, or "" returns true.

```
var currentMember = "Alice";
if (currentMember) {
        para.textContent = 'Sign In';
} else {
        para.textContent = 'Sign Up';
}
>Sign In
We don't need to explicitly specify === true.
```

#### if ... else statements

```
<select id="sign">
  <option value="">--Make a choice--</option>
  <option value="Illinois">Illinois
  <option value="Indiana">Indiana
var select = document.querySelector('select');
var para = document.querySelector('p');
select.addEventListener('change', setSign);
function setSign() {
  var choice = select.value;
  var messageText = 'Current mortgage loan rate is';
// Data from https://www.astrology.com/horoscope/daily.html
  if (choice === 'illinois') {
    para.textContent = messageText + 4.50 + '%';
  } else if (choice === 'Indiana') {
    para.textContent = messageText + 3.50 + '%';
```

See in CodePen

```
var select = document.querySelector('select');
var para = document.querySelector('p');
select.addEventListener('change', setSign);
function setSign() {
  var choice = select.value;
  var messageText = 'Current mortgage loan rate is ';
  if (choice === 'illinois') {
    para.textContent = messageText + 4.50 + '%';
  } else if (choice === 'Indiana') {
    para.textContent = messageText + 3.50 + '%';
```

## Ternary operator

• Definition: An operator that tests a condition and returns one output if true and another if it is false.

#### Prototype:

(condition)? doSomething: doSomethingElse;

#### Example:

(currentMember) ? para.textContent = 'Sign In' : para.textContent = 'Sign Up';

# Looping

• Definition: Executing one or more statements repeatedly until certain conditions are met. To express a loop, we need a counter, an exit condition, and an iterator.

```
A for loop:
```

```
for (initializer; exit-condition; final-expression){
    // statement
}
```

## While and do ... while loops:

```
initializer
While (exit-condition) {
        //statement
        final-expression
initializer
do {
        //statement
        final-expression
} while (exit-condition)
```

## Exiting loops, skipping iterations

```
for (initializer; exit-condition; final-expression){
    // statement
    if (special-condition-exit) {break;}
    if (special-condition-skip) {continue;}
    // statement
}
```

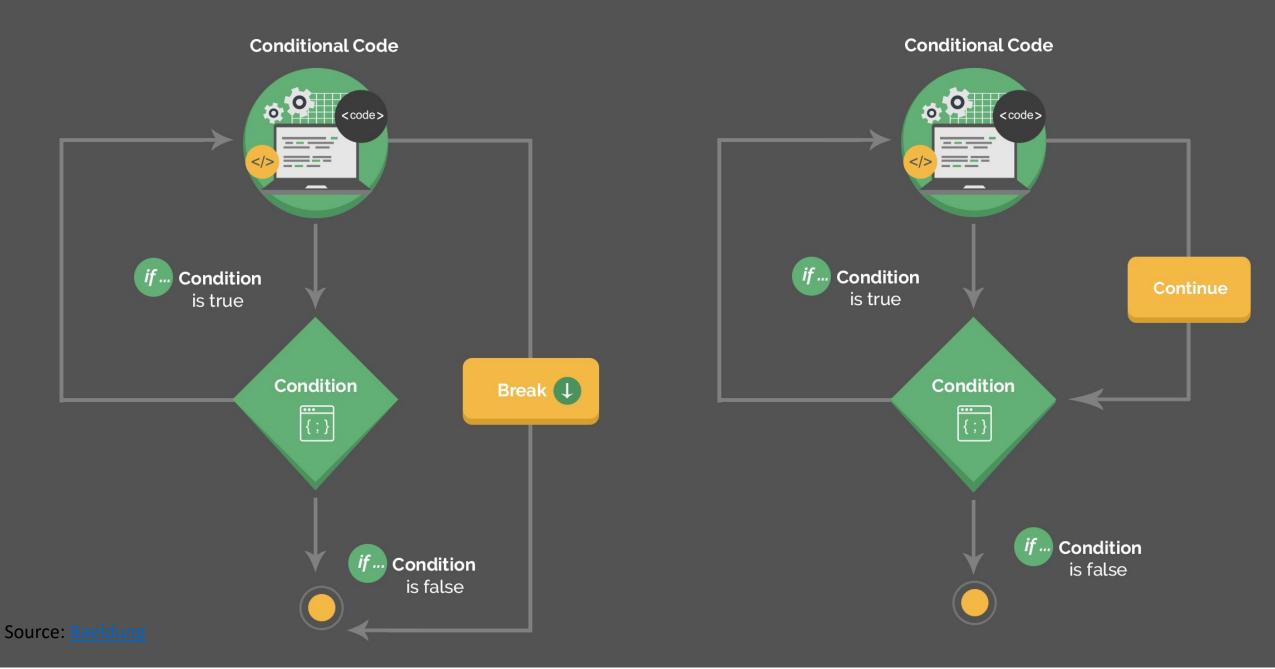

# Interacting with User-facing Elements

## Document Object Model

- Definition: Document Object Model (DOM) translates an HTML or XML document into a tree structure where each node represents an object on the page.
- This is great news for us, because JS can interact with this structure.

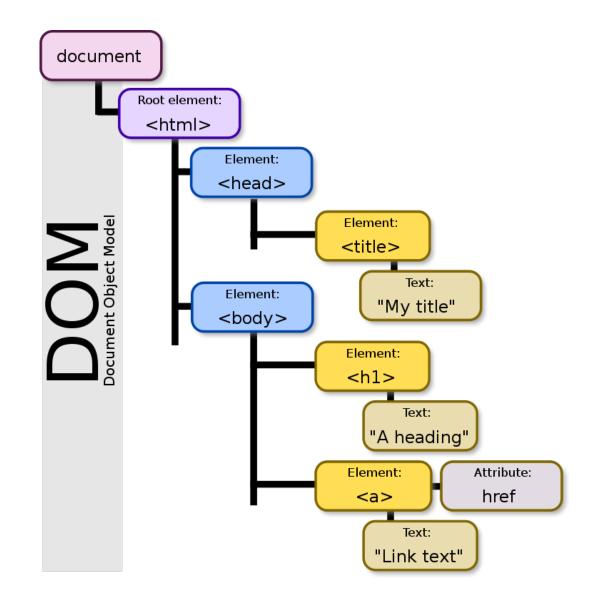

Wikipedia: DOM

## DOM Programming Interface

- Objects: HTML elements, such as a paragraph of text.
- Property: Value that can get or set, such as the id of an element
- Method: An action we can take, such as adding or deleting an HTML element

For JS to interact with user-facing elements, we first need to access them...

## Accessing HTML elements

• Most common way of accessing content is getElementById().

We can also find elements using tag name, class name, CSS selectors.

## Manipulating HTML elements

Changing content:

```
document.getElementById("userName").innerHTML = "Cole Nelson";
```

Changing attributes:

```
document.getElementById("userImage").src = "Headshot.png";
document.getElementById("userName").style.color = "red";
```

## DOM Events

Now things are heating up!

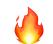

- DOM provides access to HTML events: onclick, onload, onunload, onchange, onmouseover, onmouseout, onmousedown, onmouseup...
- Three ways of registering functions to events:
  - Inline event handlers
  - DOM on-event handlers
  - Event listeners

#### Inline Event Handlers

Prototype

```
<button id="id-name" onclick="function()">Button name</button>
```

• Example:

#### DOM On-event Handlers

#### Prototype

#### • Example:

## Using Event Listeners

#### Prototype

document.getElementById("button").addEventListener("click", function() { doSomething(); });

#### • Example:

Pro Tip: When we add event listeners, we are assigning a function to a handler for the handler to execute the function when needed, not calling the function right there.

#### • Do not:

document.getElementById("button").addEventListener("click", doSomething());

#### • Do:

document.getElementById("button").addEventListener("click", function(){doSomething();});

#### or

document.getElementById("button").addEventListener("click", doSomething);

# Pro Tip: Listeners are the most efficient way to manage events

```
<button>A</button>
<button>B</button>
<button>C</button>
<script>
        document.body.addEventListener("click", event => {
            if (event.target.nodeName == "BUTTON") {
                  console.log("Clicked", event.target.textContent);
</script>
```

See in <u>CodePen</u> <u>Eloquent JavaScript</u>

## Quizzes

• Complete the Canvas quizzes within 24 hours

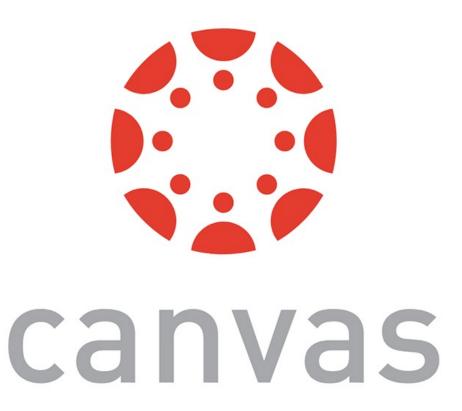

## What did we learn today?

- History and overview of web programming
- Syntax, JS for Java developers
- Interacting with user-facing elements